# sensotran

# Con el SENSOTRAN IR Link, los usuarios pueden modificar ajustes, actualizar el firmware, descargar eventos de datos y ajustar el equipo.

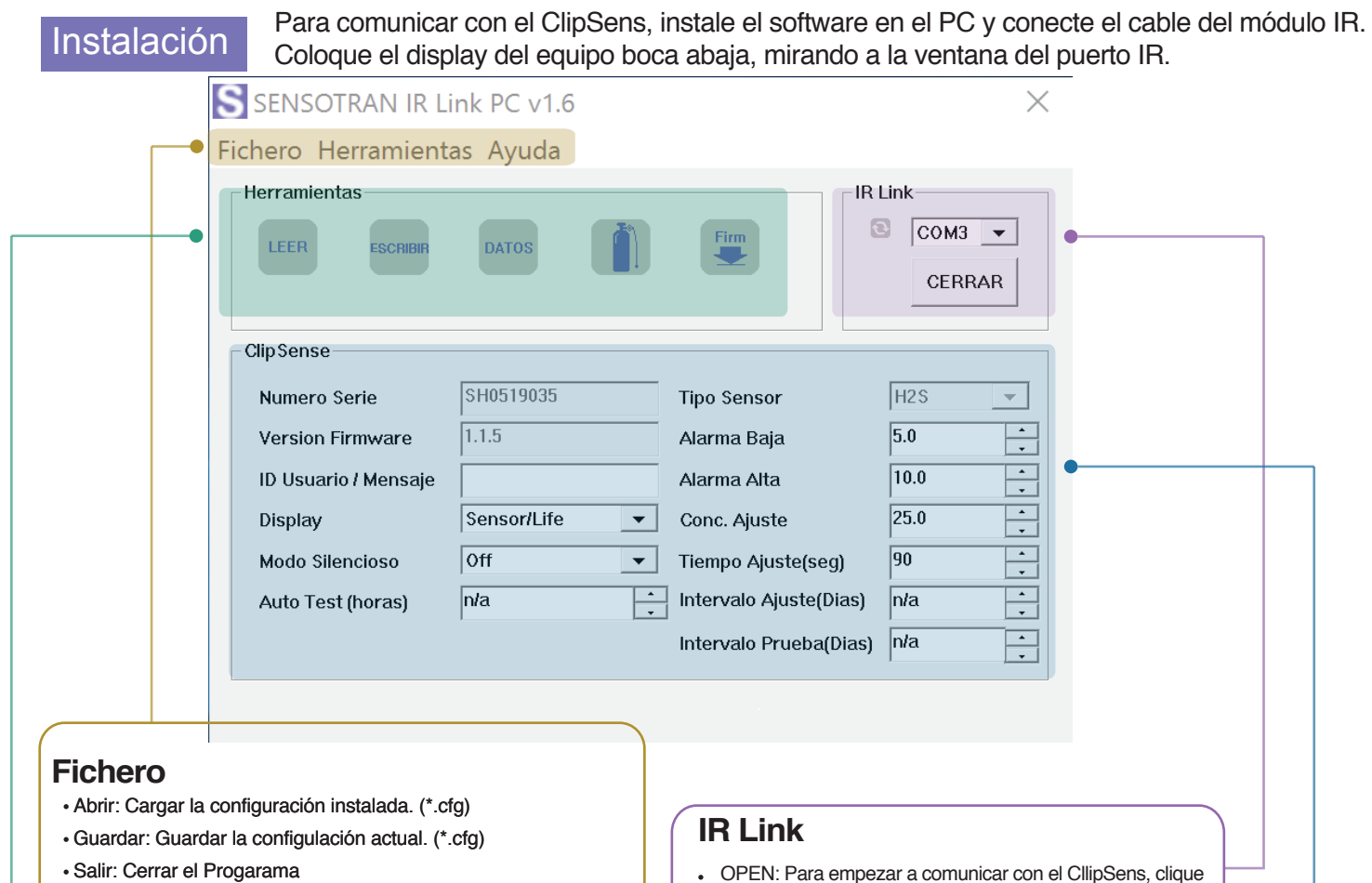

## **Herramientas**

- Ajuste: Realizar el Ajuste de Cero y Span.
- Leer Datos: Descargar los datos del equipo.
- Borrar Datos: Eliminar los datos del equipo.
- Auto Test: Verificar que el LED, Display, zumbador, vibrador batería y temperatura funcionan correctamente.
- Cargar FW: Actualizar firmware del equipo El firmware puede encontrarlo en **www.sensotran.com**
- Configuración Fábrica: Eliminar datos y restaurar configuración.
- Hibernación (opción): Extender la vida hasta 12 meses. La función Hibernación es solo disponible en **ClipSens-P.**

#### **Ayuda**

Acerca: Información del programa.

### **Herramienta**

- LEER: Descarga los ajustes.
- ESCRIBIR: Cargar los nuevos ajustes.
- DATOS: Muestra los datos de evento del equipo.
- AJUSTE: Realizar el ajuste de cero y span.
- FIRMWARE UPGRADE: Actualización de Firmware.

OPEN: Para empezar a comunicar con el CllipSens, clique en "OPEN / ABRIR". Cuando la lectura se active, el usuario verá "Read Complete" / "Lectura completa"

# **ClipSens**

- Número Serie: Muestra el número de serie.
- Versión Firmware: Muestra la versión actual de Frimware.
- ID Usuario / Mensaje: Escribir la identificación deseada para el equipo.
- Display: Permite seleccionar mostrar la Lectura del Sensor o la Vida restante (en meses y días).
- Modo Silencioso: Apaga el zumbador, LED y vibración durante la alarma.
- Auto Test (Horas): Ajustar un intervalo para la alerta de Auto-Test.
- Tipo Sensor: Muestra el tipo de sensor del dispositivo.
- Alarma Baja: Ajuste del valor de Alarma Baja. Cumple con los estándares Nacionales, internacionales o locales.
- Alarma Alta: Ajuste del valor de Alarma Alta. Cumple con los estándares Nacionales, internacionales o locales.
- Conc. Ajuste: Fija el valor de gas de ajuste.
- Tiempo Ajuste (seg): Fija el tiempo de ajuste de gas.
- · Intervalo Ajuste (días): Fija el intervalo de días del aviso de Ajuste.
- · Intervalo Prueba(días): Fija el intervalo de días del aviso de Prueba.